# **RAM-GS ™ Owner's Manual First Edition**

Sequential Systems, Inc. 1200 Diamond Circle Lafayette, Colorado 80026

Office: (303) 666-4549 Fax: (303) 665-0933 Sales: 1-800-759-4549 Customer Service: 1-800-999-1717

Copyright © 1992 by Sequential Systems, Inc. All rights reserved.

Sequential Systems reserves the right to make changes and to issue updates to the product described in this manual at any time without previous notice.

Apple IIGS is a trademark of Apple Computer, Inc.

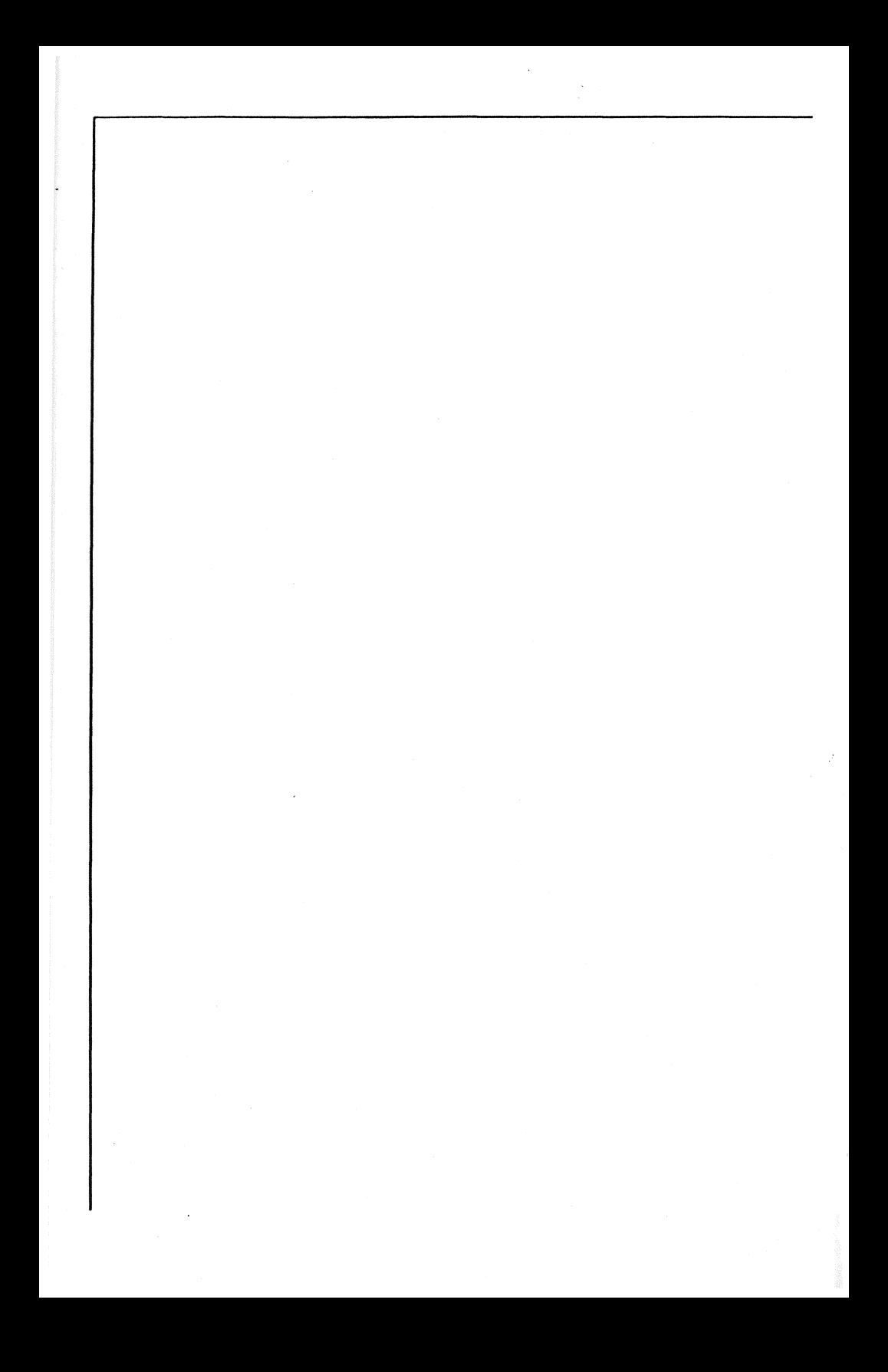

## Table of Contents

- 1. Introduction
- 2. RAM-GS Description
- 3. RAM-GS Installation
- 4. RAM-GS Diagnostic Test Program

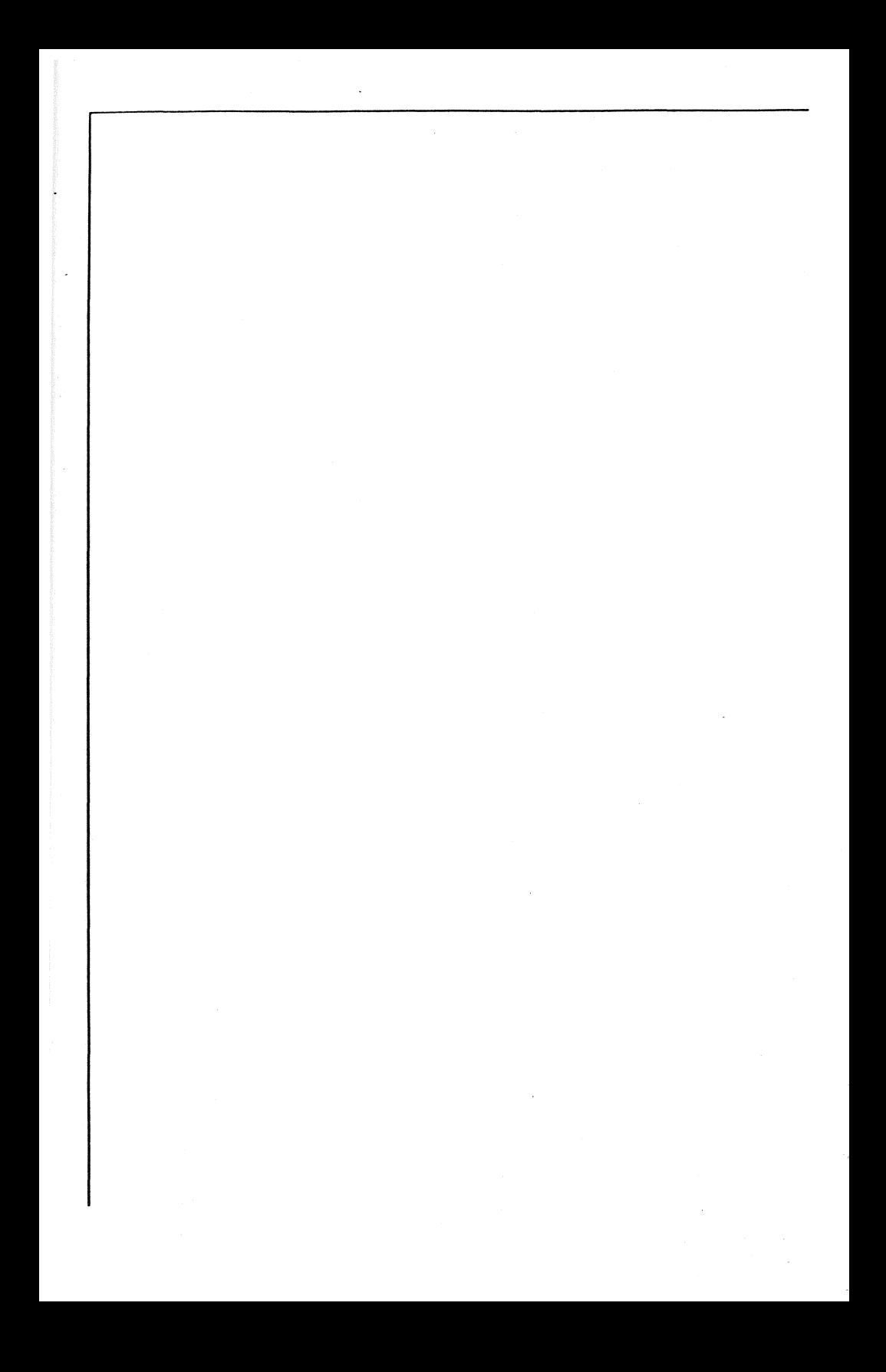

Introduction 1.

Thank you for purchasing Sequential Systems' RAM-GS<sup>™</sup> card. Your satisfaction is important to us, so we offer these three simple assurances:

ALI. SEQUENTIAL SYSTEMS PRODUCTS are guaranteed free from defects in materials and workmanship and are warranted for two full years from the date of purchase. Sequential Systems, Inc. will promptly replace any product shown to be defective during this warranty period.

ALI. SEQUENTIAL SYSTEMS PRODUCTS include FREE tecnical support. *1-800-999-1717* 

ALL SEQUENTIAL SYSTEMS PRODUCTS are designed and built in the U.S.A.

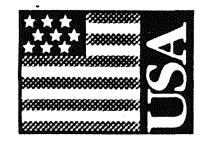

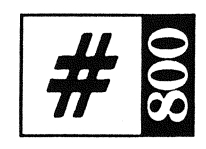

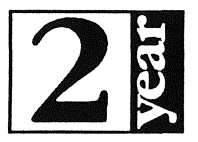

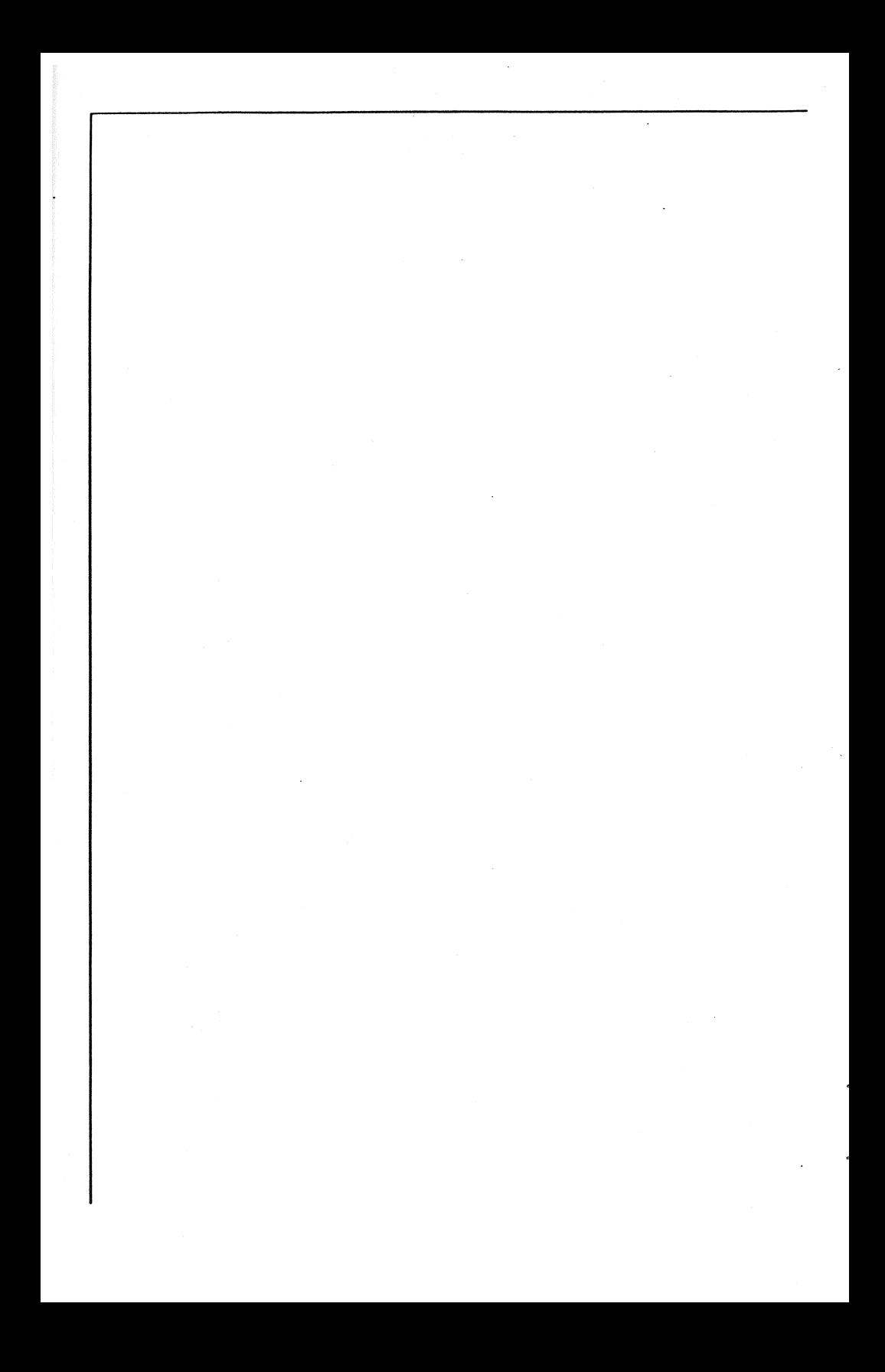

RAM-GSTM Description

#### Sequential Systems' RAM·GSTM card.

The RAM-GS is a main-memory expansion board for use with Apple Computer Inc.'s *"I/GS"* personal computer. RAM-GS comes either with four banks of eight 1 MEG x 1 CMOS "ZIP" package DRAMS (4 MEGbytes) or with two banks of eight DRAMS plus two banks of eight sockets (2 MEG-bytes) for future expansion. The printed circuit board is of multi-layer construction with inner power and ground planes for noise immunity. RAM-GS is fully compatible with all //GS software and supports high-speed DMA memory access.

> Package **Contents**

#### Each RAM-GS Package should contain:

- 1 RAM -GS memory board
- 1 Memory test diskette
- 1 Owner's Manual

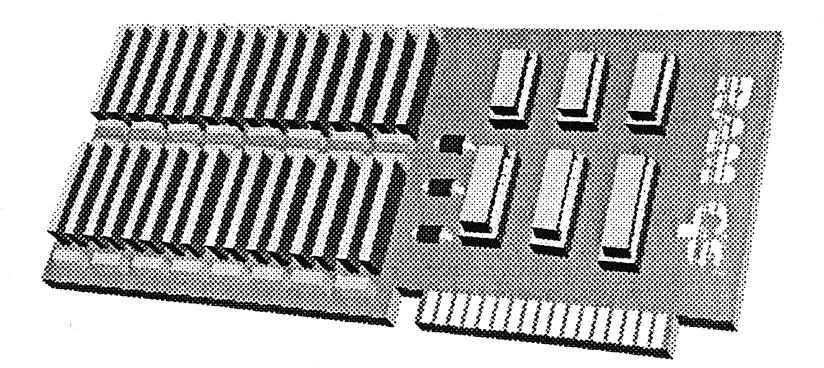

2.

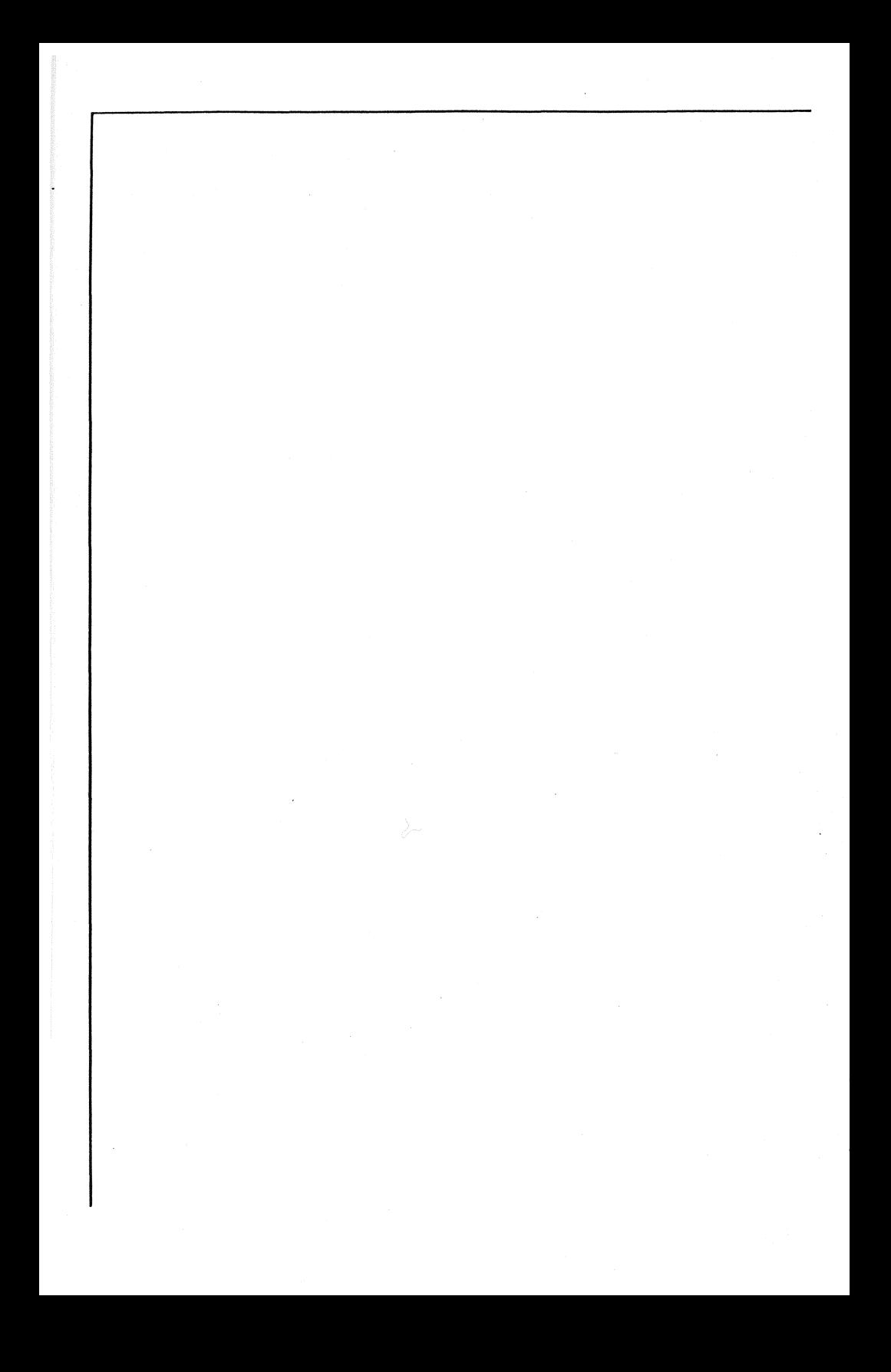

## RAM-GSTM Installation

Static discharge can damage the memory DISCHARGE! on your RAM-GS. Take care to ground yourself before handling the memory board. One way to do this is to touch the small screws on any light switch.

 $\int$ 

 $\int$ 

1. Place your RAM-GS in front of you and orient it so that the component side is up and the gold edge connector is toward you. Make sure that the small jumper block in the lower right hand corner of the board is installed correctly. The jumper should be on both pins. (connected) for 4 MEG boards and only on one (disconnected) for 2 MEG boards.

2. Remove the cover from your Apple //GS computer by depressing the two vertical tabs at the rear of the machine and simultaneously lifting the cover upward.

3. Locate the connector marked "Memory Expansion" to the right and front on the computer logic board

4. Install the RAM-GS in the expansion slot

BE CAREFUL OF STATIC

CAUTION! Disconnect power to the computer before proceeding!

#### RAM-GS Installation

by aligning the slot with the gold edge connector and gently but finnly pressing the card into the slot. The card should dock with the slot quite easily so do not apply excessive force.

5. Replace the cover on your //GS by aligning the lower, front edge of the cover with the front edge of the computer and pressing the cover downward.

6. Reconnect power cord to your Apple /IGS computer.

7. Insert the supplied RAM-GS Diagnostic Diskette into you 3.5" floppy drive. (If you only have a 5.25" drive call or write Sequential Sytems for replacement.)

8. Power-ON your computer and "boot" the diagnostic diskette.

Installation of your RAM ·GS is now complete. Proceed to Section 4 for a description of the memory diagnostic routines.

*When all else fails .... 1-800-999-1717* 

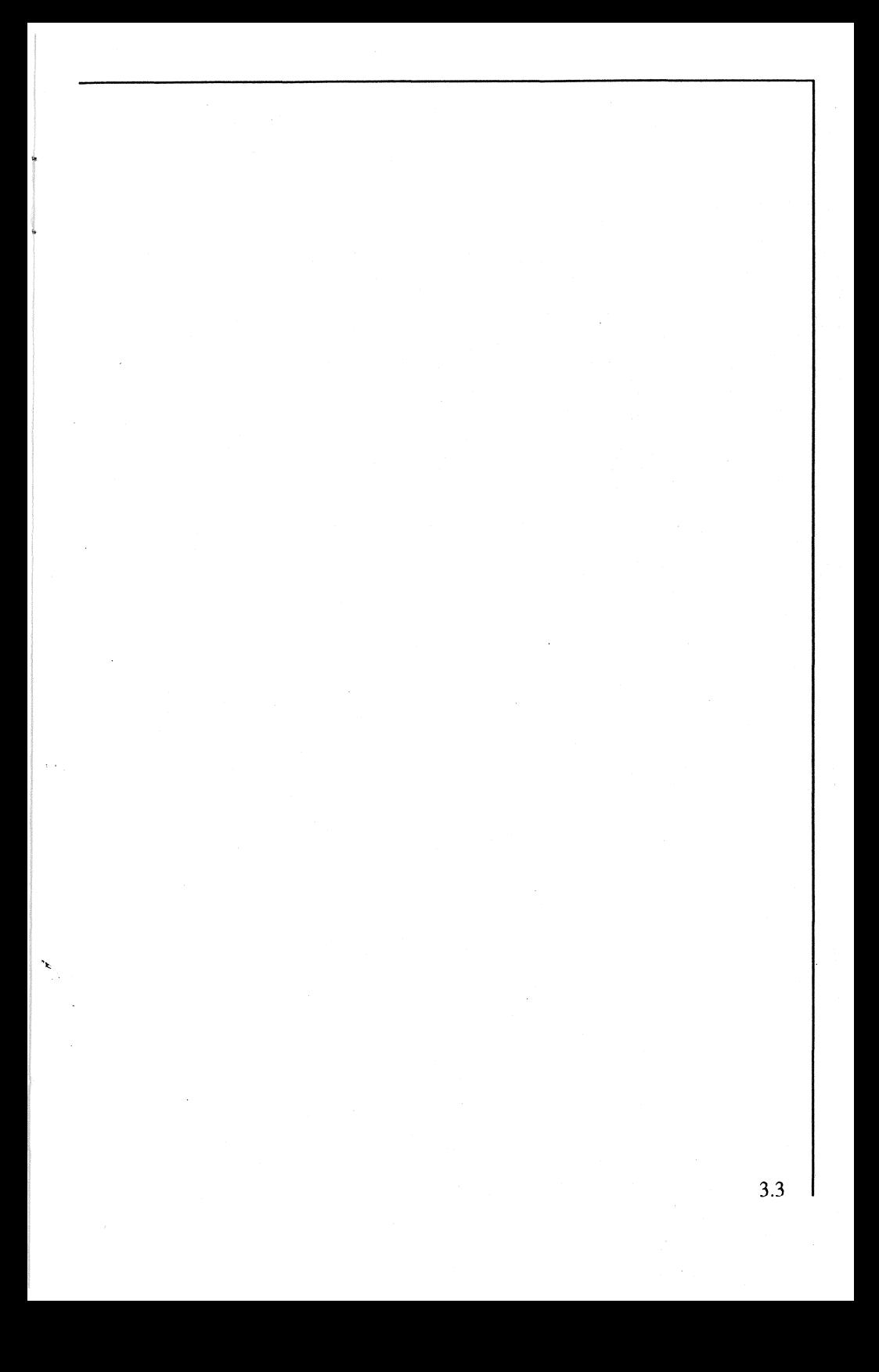

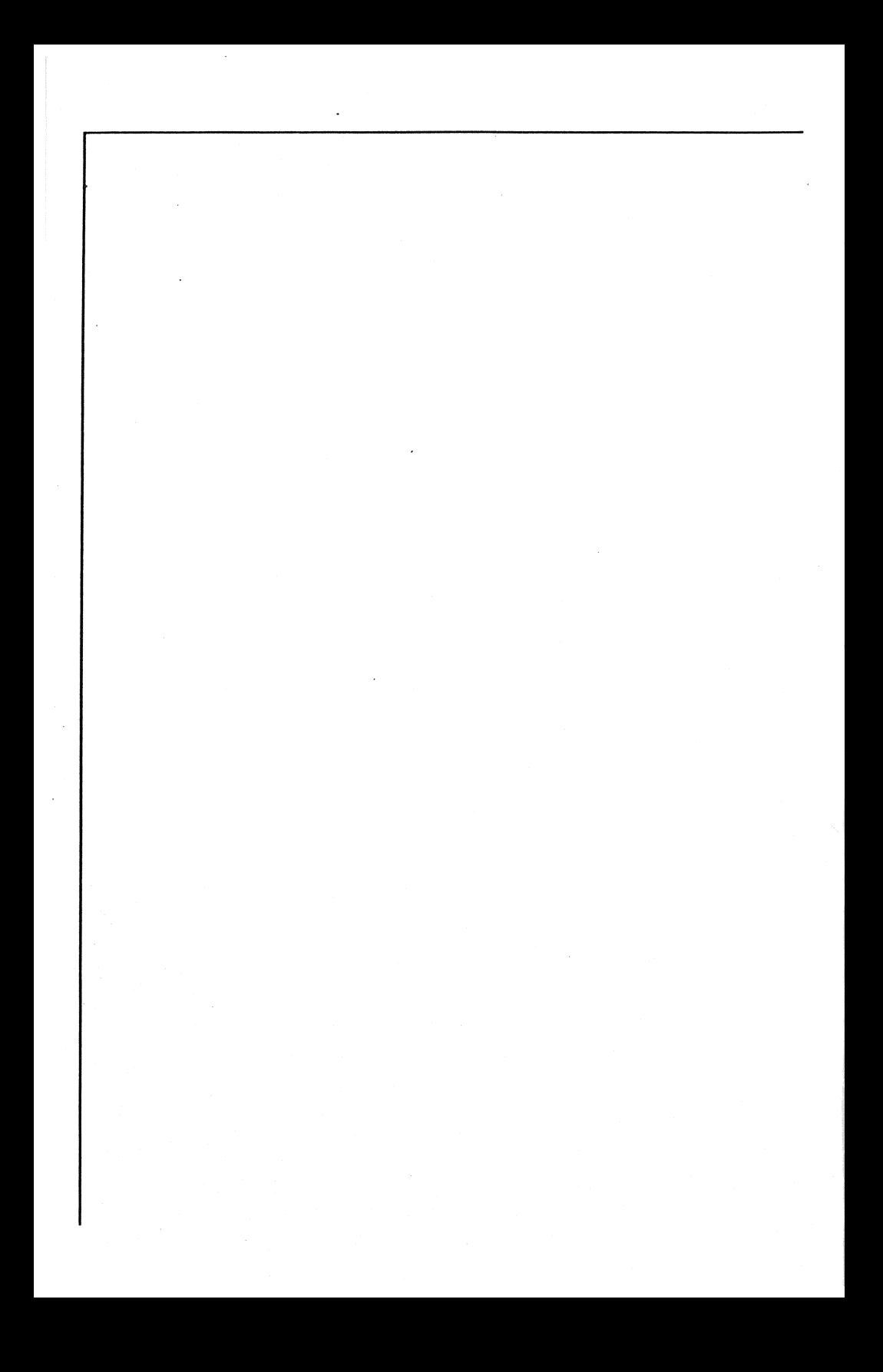

RAM-GSTM Diagnostic Test Program

4.

#### The RAM-GS Diagnostic Test Program.

Included with your RAM-OS is a 3.5" diskette containing a test program capable of diagnosing memory failures should your RAM-GS fail to function properly. This section describes the use and function of the program.

### Using the Test Program

"BOOT" the Test diskette by inserting in the 3.5" drive and truning ON machine power.

The Main Menu includes the following Items:

1. Stadard Memory Test.

2. Memory Refresh Test.

3. Unique Address Test.

4. Exit to BASIC.

5. Exit to System.

Select a Menu item using the UP & DOWN ARROW keys then execute by pressing "RETURN".

4.1

## **Standard Memory Test**

The standard memory test will perform basic functionality tests on the RAM-GS memory. This test has two run modes: Regular memory test executes one complete lest on the memory. Extended memory test executes continuously until interrupted with a keystroke. If a memory error is detected, an "X" will appear over the failed DRAM.

## Memory Refresh Test

The memory refresh test checks the memory's ability to retain data over longer periods of inactivity. If a memory error is detected, an "X" will appear over the failed DRAM.

Unique Address Test.

Exit to BASIC

Exit to System

The unique address test checks the memory for "uniqueness" of individual locations. A failure will be indicated with an error message.

Selecting "Exit to BASIC" will return control to the BASIC system.

Selecting "Exit to System" will return control to the PRODOS operating system.